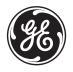

# Portable USB **Soundbar**

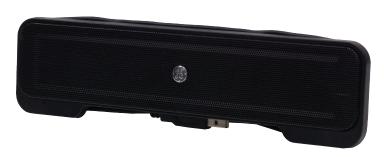

For technical support, contact Jasco at 1-800-654-8483 between the hours of Download from WWWPSoffianualst com/All-Marturals/Search/Alud/Download.

## Contents INTRODUCTION

|                     | • |
|---------------------|---|
| PACKAGE CONTENTS    | 3 |
| FEATURES            | 3 |
| SYSTEM REQUIREMENTS | 3 |
| INSTALLATION        | 4 |
| FCC STATEMENT       | 9 |
|                     |   |

3

#### INTRODUCTION

The Portable USB Soundbar is designed to enhance your laptop or netbook with clear and rich sound. The Portable USB Soundbar has a one cable connection which makes it easy to install and simple to use. Everything you need is included.

#### PACKAGE CONTENTS

- Portable USB Soundbar
- Instruction manual

#### **FEATURES**

- Stereo sound
- Built-in Cable Management
- Plug and play one cable connection
- Power indicator LED light
- Magnetically shielded to reduce interference

### SYSTEM REQUIREMENTS

Compatible with Windows® XP, Vista, Windows 7 or Mac® 10.1 and higher with a USB port Download from Www.Somanuals.com. All Manuals Search And Download.

#### INSTALLATION

Read and follow all instructions carefully. Failure to do so could result in injury or equipment damage.

Step 1 - Unwind USB cable from around Portable USB Soundbar.

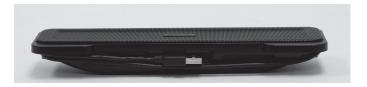

**Step 2** - On the back of the Portable USB Soundbar, rotate stand to the down position.

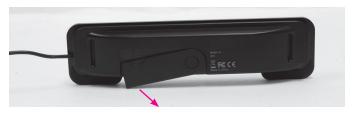

**Step 3** - Position the Portable USB Soundbar on top of your laptop or netbook computer screen.

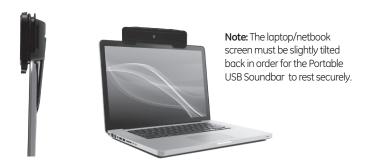

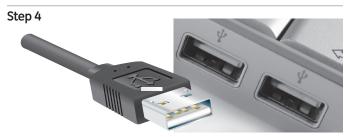

Download from Www.Somanuals.com. All Manuals Search And Download.

**Step 4 con't** - Connect the USB cable to any available USB port, a blue LED will illuminate when the computer is powered on.

#### For PCs

**Step 5 -** The Portable USB Soundbar is a plug and play device. Plug-in the Soundbar, wait a few moments to allow the computer to recognize the device. Use your preferred media player and begin enjoying full rich sound.

**NOTE:** If the media player is already open you must close and restart the program in order for the media player to recognize the soundbar

#### For Macs

**Step 5** - After the Portable USB Soundbar is connected via the USB port, go to the System Preferences, available under the apple menu.

#### For Macs con't

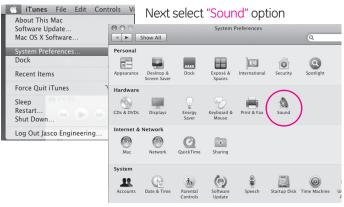

Next select
"Output" under
the Sound Menu

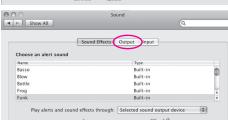

#### Next Select "USB Audio"

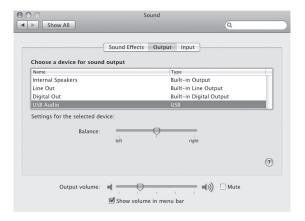

Next close the window and start your preferred media player and begin enjoying full rich sound.

**NOTE:** If the media player is already open you must close and restart the program in order for the media player to recognize the soundbar.

#### **FCC STATEMENT**

Notice: Federal Communications Commission (FCC) requirements, Part 15 This equipment has been tested and found to comply with the limits for a class B digital device, pursuant to part 15 of the FCC Rules. These limits are designed to provide reasonable protection against harmful interference in a residential installation. This equipment generates, uses and can radiate radio frequency energy and, if not installed and used in accordance with the instructions, may cause harmful interference to radio communications. However, there is no guarantee that interference will not occur in a particular installation. If this equipment does cause harmful interference to radio or television reception, which can be determined by turning the equipment off and on, the user is encouraged to try to correct the interference by one or more of the following measures: Reorient or relocate the receiving antenna. Increase the separation between the equipment and receiver. Connect the equipment into an outlet on a circuit different from that to which the receiver is connected. Consult the dealer or an experienced radio/TV technician for help.

**CAUTION:** Any changes of modifications not expressly approved by the grantee of this device could void the users authority to operate the equipment. This device complies with Part 15 of the FCC Rules. Operation is subject to the following two conditions:

- 1 this device may not cause harmful interference, and
- 2 this device must accept any interference received, including interference that may cause undesired operation.

GE is a trademark of General Electric Company and is used under license to Jasco Products Company LLC, 10 E. Memorial Road, Oklahoma City, OK 73114.

This Jasco product comes with a one year warranty.

Visit www.jascoproducts.com for details.

Este producto de Jasco Products tiene una garantía limitada de 1 Años. Visite www.jascoproducts.com

para detalles.

Free Manuals Download Website

http://myh66.com

http://usermanuals.us

http://www.somanuals.com

http://www.4manuals.cc

http://www.manual-lib.com

http://www.404manual.com

http://www.luxmanual.com

http://aubethermostatmanual.com

Golf course search by state

http://golfingnear.com

Email search by domain

http://emailbydomain.com

Auto manuals search

http://auto.somanuals.com

TV manuals search

http://tv.somanuals.com